## WWW.PORTFORWARD.COM

Adres satırına yukarıdaki adresi yazın ve Enter tuşuna basınız. Karşınıza aşağıdaki gibi bir sayfa açılacaktır.

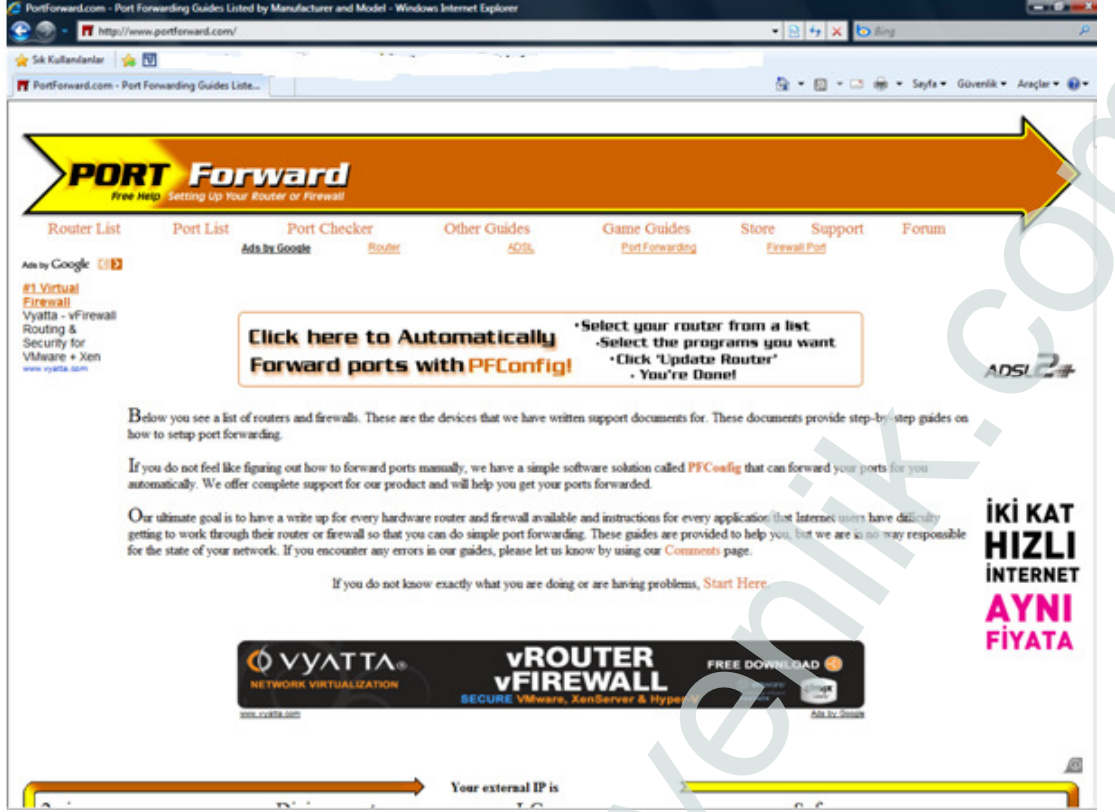

Sayfanın aşağısına doğru MODEM listesi gelecektir. Listeden port yönlendirmesi yapacağınız MODEM i seçiniz.

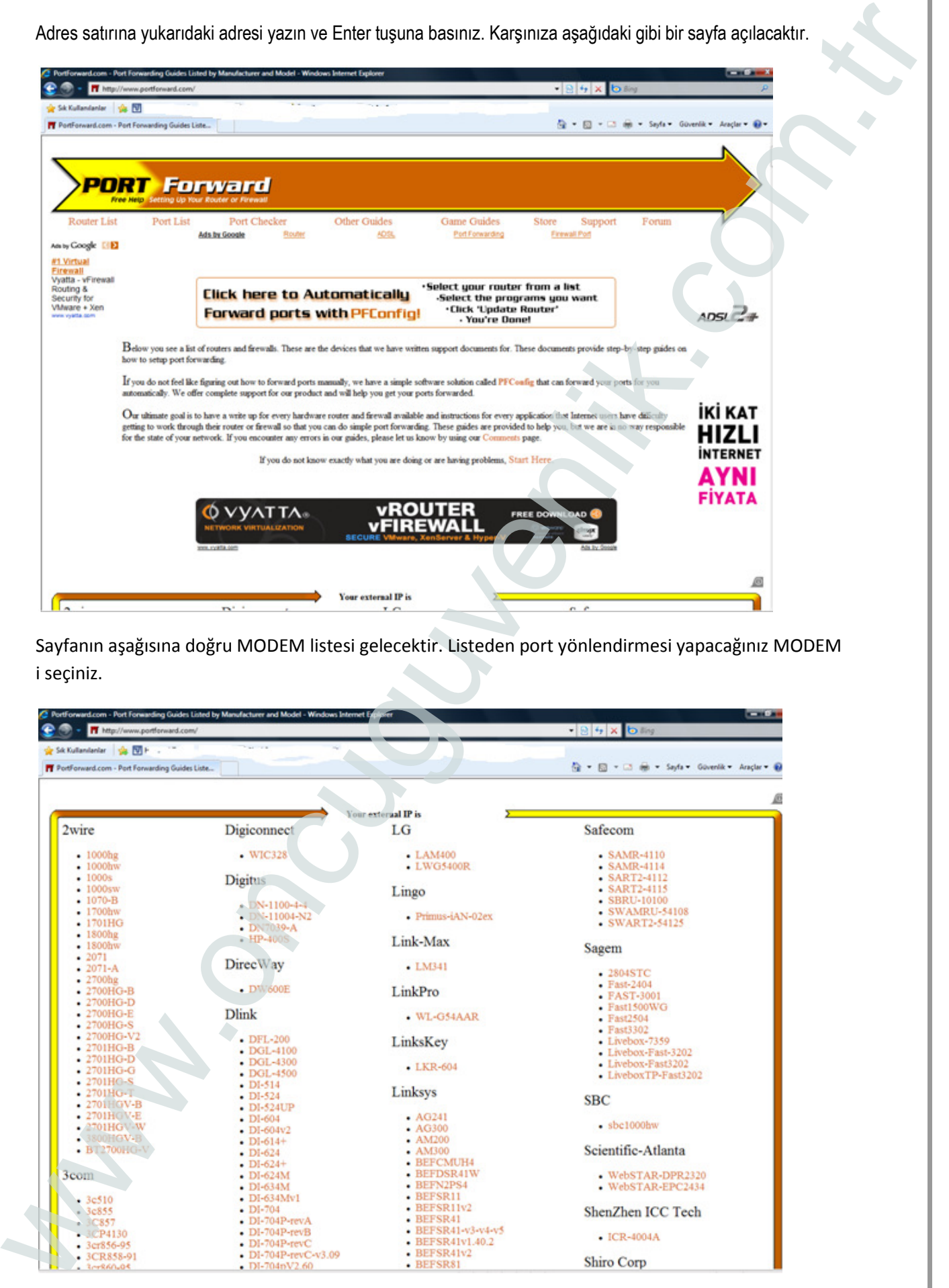

Aşağıdaki resimde gösterilen linke tıklayınız.

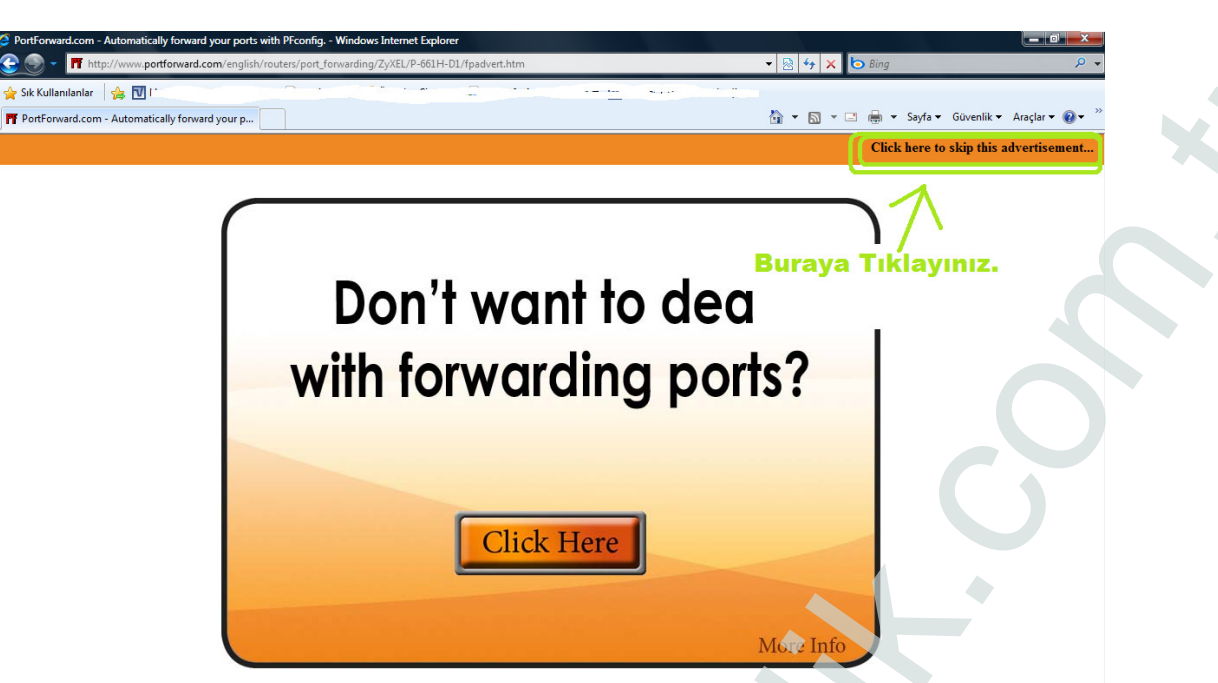

Karşınıza bilgisayar oyunları listesi açılacaktır. Herhangi bir tanesini seçiniz.

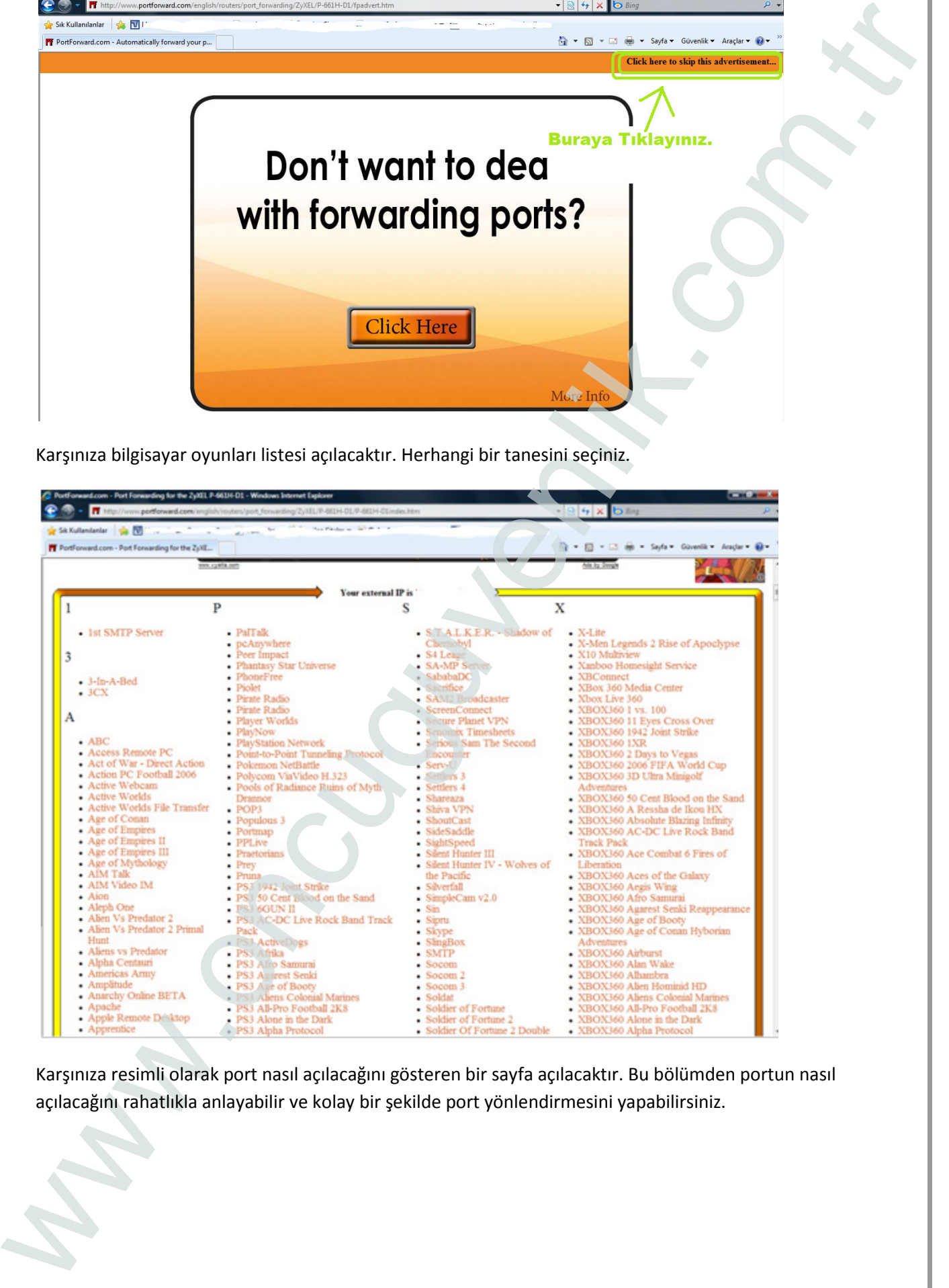

Karşınıza resimli olarak port nasıl açılacağını gösteren bir sayfa açılacaktır. Bu bölümden portun nasıl açılacağını rahatlıkla anlayabilir ve kolay bir şekilde port yönlendirmesini yapabilirsiniz.

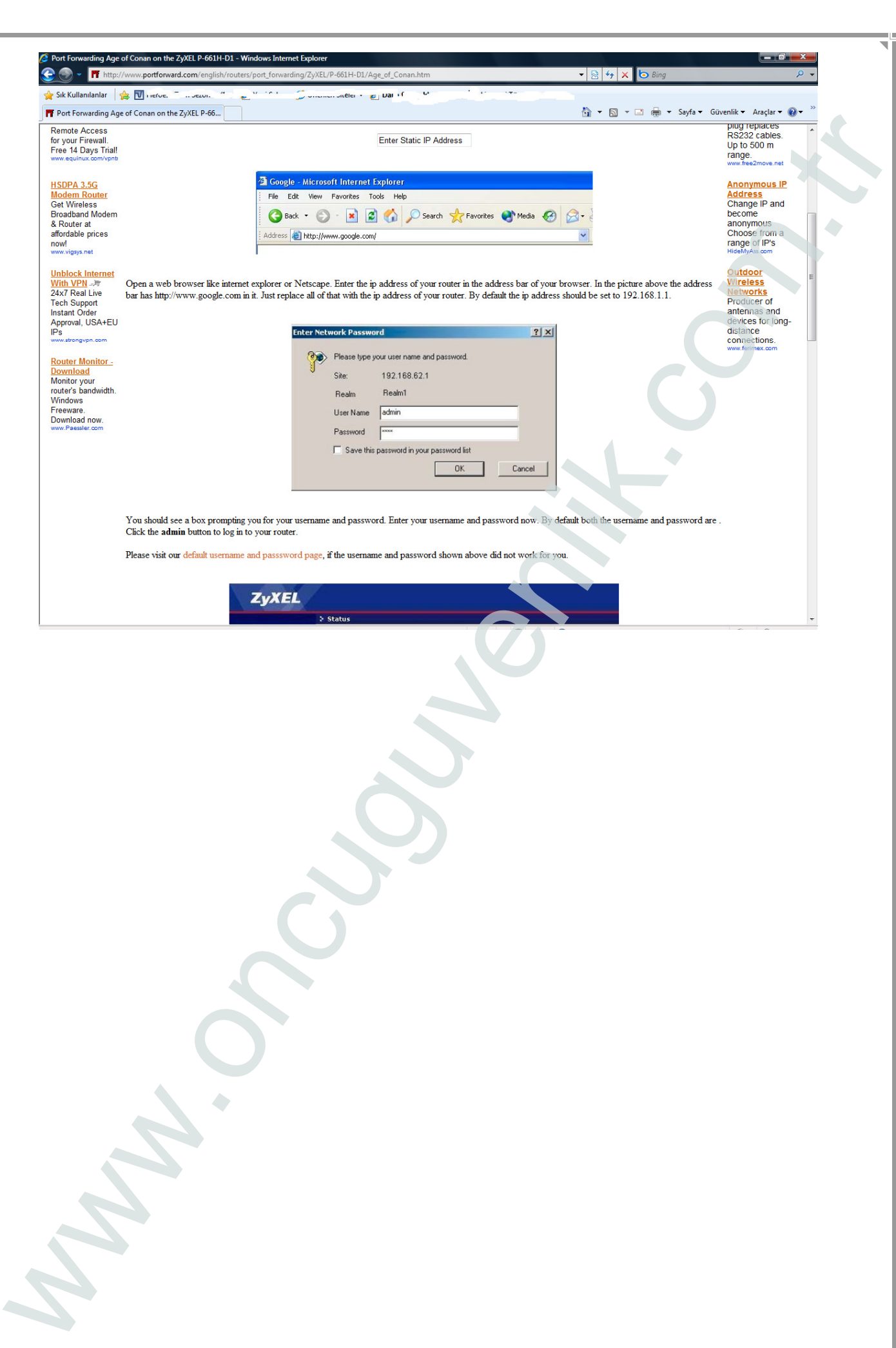